### **OPERATING MANUAL**

ba75539no03 03/2018

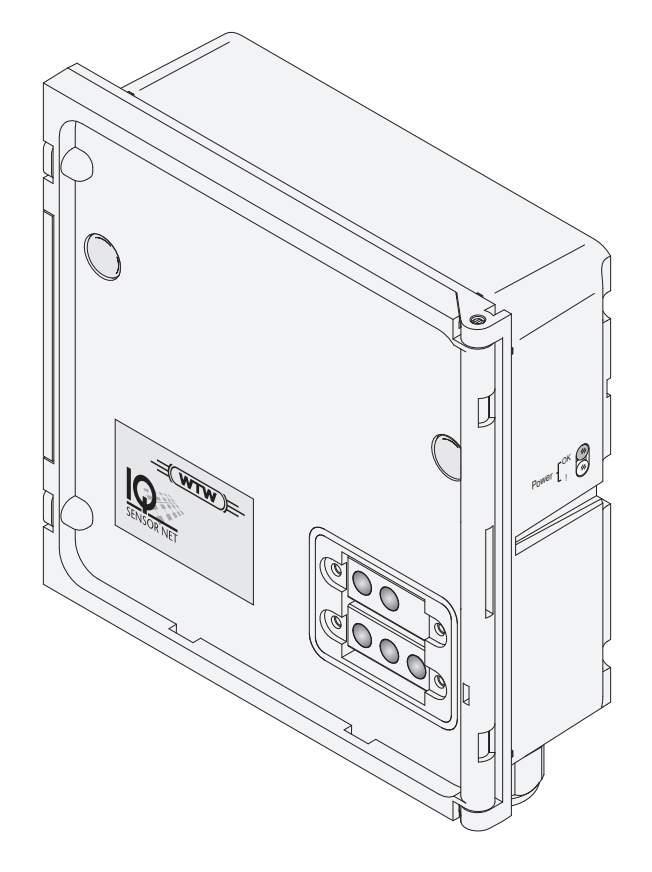

# IQ SENSOR NET MIQ/CHV PLUS

VENTILMODUL FOR TRYKKLUFTDREVNE SENSORRENSEHODER

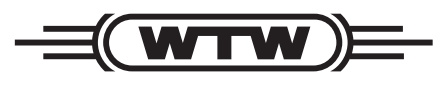

a xylem brand

**Opphavsrett** © 2018 Verdi InnstillingXylem Analytics Germany GmbH Trykt i Tyskland.

# **MIQ/CHV PLUS - Innhold**

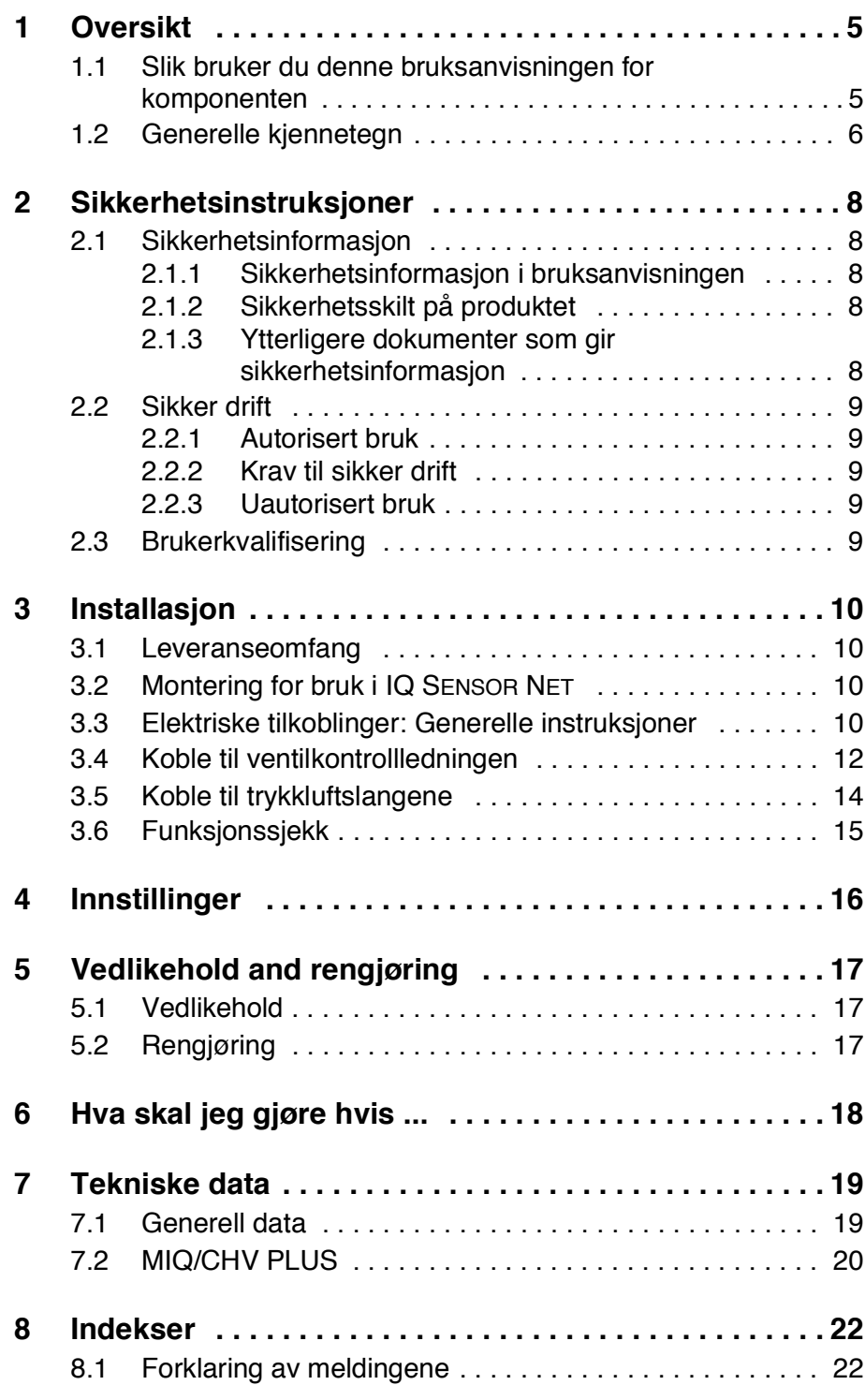

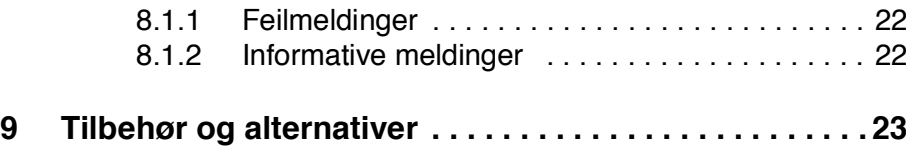

## <span id="page-4-0"></span>**1 Oversikt**

#### <span id="page-4-1"></span>**1.1 Slik bruker du denne bruksanvisningen for komponenten**

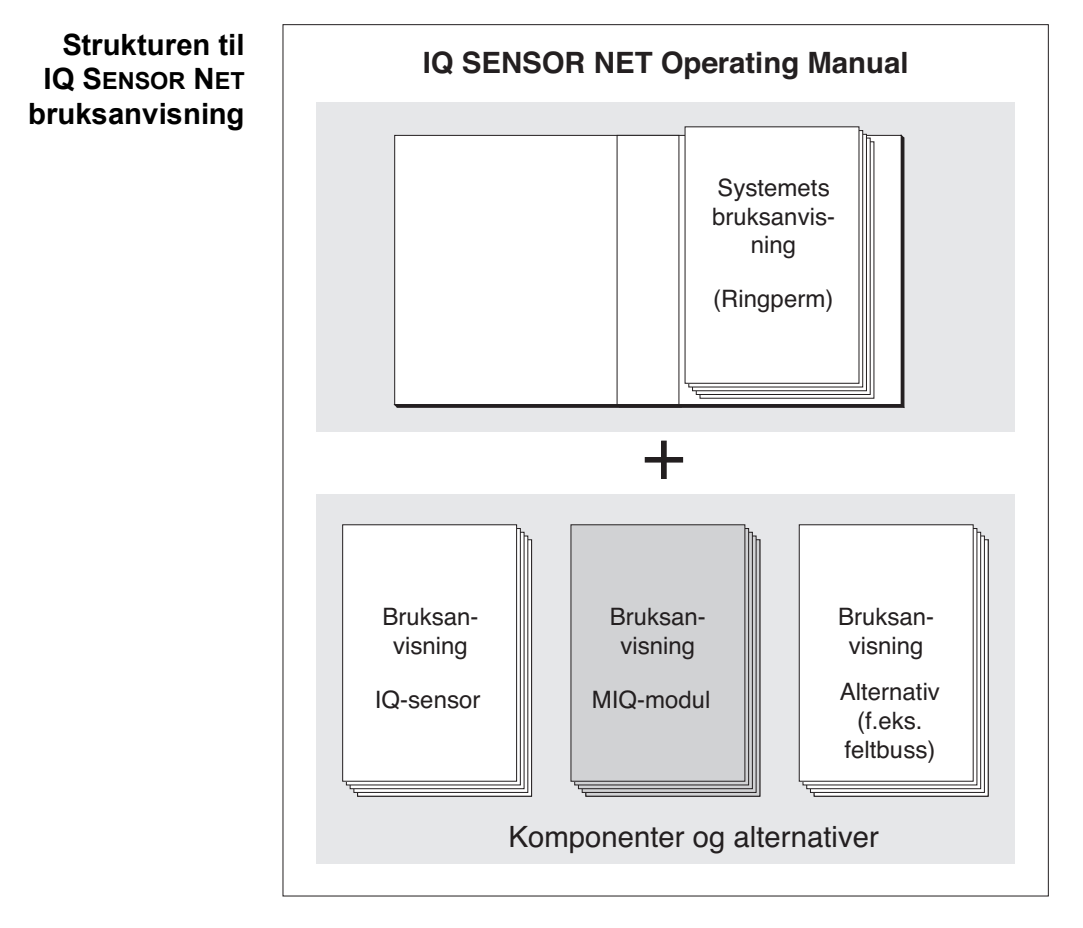

*Fig. 1-1 Strukturen til IQ SENSOR NET-bruksanvisningen*

IQ SENSOR NET-bruksanvisningen har en modulær struktur som IQ SENSOR NET seg selv. Den består av en systembrukerhåndbok og bruksanvisninger for alle komponentene som brukes.

Vennligst arkiver denne bruksanvisningen for komponenten i ringpermen til systemets bruksanvisning.

#### <span id="page-5-0"></span>**1.2 Generelle kjennetegn**

Ventilmodulen MIQ/CHV PLUS gir en omskiftbar trykkluftventil for drift av sensorrensehoder.

MIQ/CHV PLUS-ventilmodulen registreres på IQ SENSOR NET-systemet som en utgang (V). Den vises i listen over utganger og kan kobles til en sensor. Dermed styres ventilen direkte av IQ SENSOR NET.

Alternativt kan du også styre ventilen via en ekstern bryter. Bryteren kan bestå av en av følgende:

- et hvilket som helst relé i IQ SENSOR NET systemet
- reléet til en målesender med R-alternativet
- enhver annen bryter (relé eller sensor)

Ventilmodulen kobles til ekstern bryter via en styreledning for dette.

Følgende brukseksempel viser et rengjøringssystem som består av CH-rensehodet og en MIQ/CHV PLUS ventilmodul:

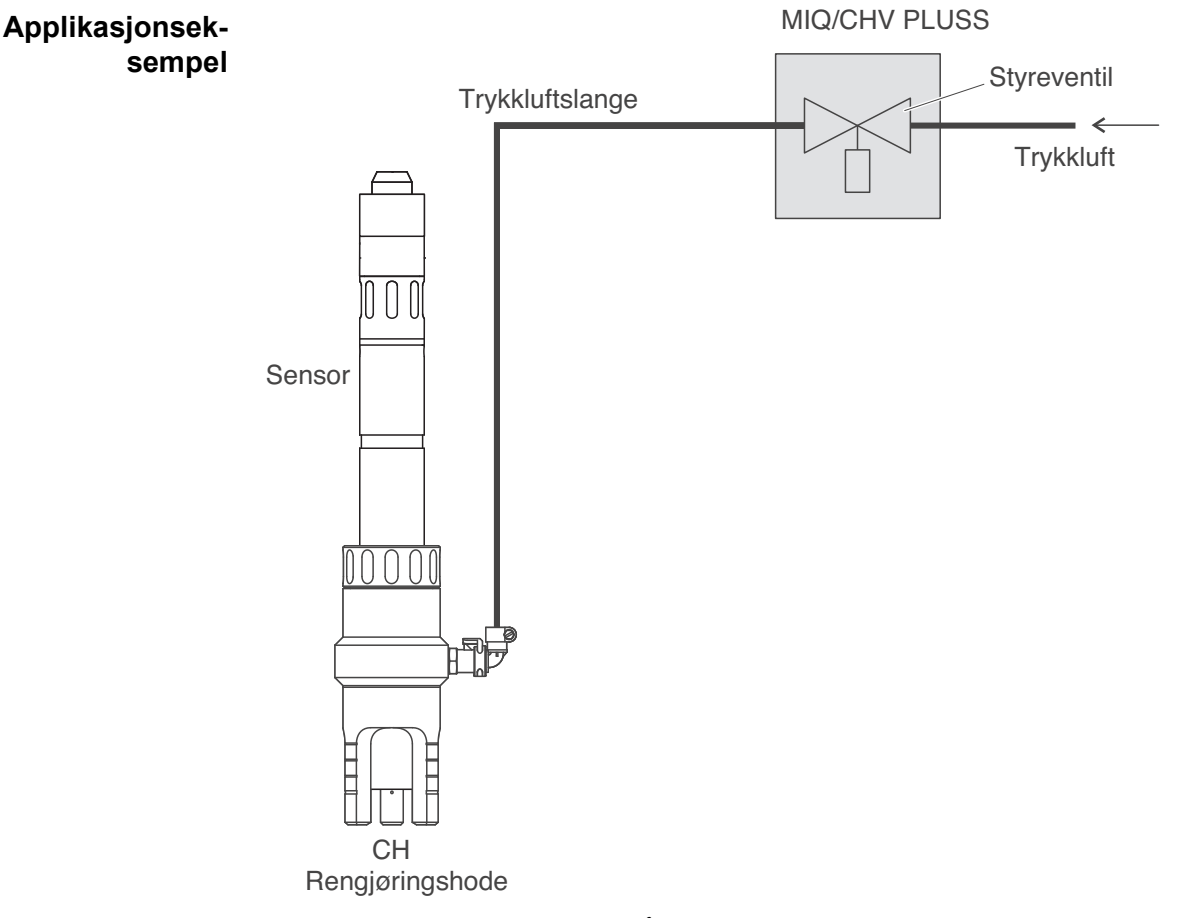

*Fig. 1-2 Anvendelseseksempel på MIQ/CHV PLUS-ventilmodulen: Strømforsyning og kontrolllinje via IQ SENSOR NET*

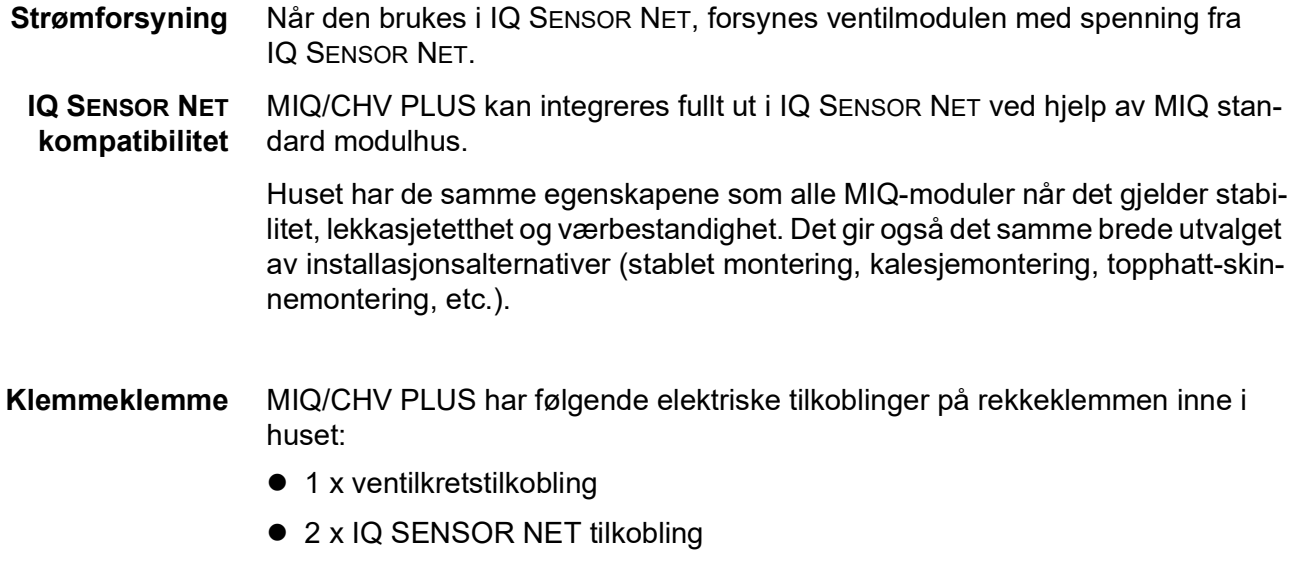

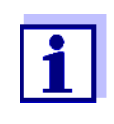

Hvis ventilen styres via en ekstern bryter, kan kun én IQ SENSOR NET-tilkobling brukes på grunn av begrenset antall kabelgjennomføringer. IQ SENSOR NET-tilkobling 1 eller 2 kan velges.

# <span id="page-7-0"></span>**2 Sikkerhetsinstruksjoner**

#### <span id="page-7-1"></span>**2.1 Sikkerhetsinformasjon**

#### <span id="page-7-2"></span>**2.1.1 Sikkerhetsinformasjon i bruksanvisningen**

Denne bruksanvisningen gir viktig informasjon om sikker bruk av produktet. Les denne bruksanvisningen grundig og gjør deg kjent med produktet før du tar det i bruk eller arbeider med det. Bruksanvisningen må oppbevares i nærheten av produktet slik at du alltid kan finne den informasjonen du trenger.

Viktige sikkerhetsinstruksjoner er fremhevet i denne bruksanvisningen. De er indikert med varselsymbolet (trekanten) i venstre kolonne. Signalordet (f.eks. "FORSIKTIG") indikerer farenivået:

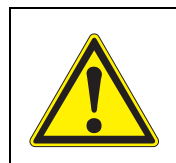

#### **ADVARSEL**

**indikerer en mulig farlig situasjon som kan føre til alvorlig (irreversibel) skade eller død dersom sikkerhetsinstruksen ikke følges.**

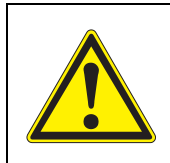

#### **FORSIKTIGHET**

**indikerer en mulig farlig situasjon som kan føre til lett (reversibel) skade dersom sikkerhetsinstruksen ikke følges.**

#### *Merknad*

*indikerer en situasjon der varer kan bli skadet hvis de nevnte handlingene ikke blir iverksatt.*

#### <span id="page-7-3"></span>**2.1.2 Sikkerhetsskilt på produktet**

Legg merke til alle etiketter, informasjonsskilt og sikkerhetssymboler på produktet. Et varselsymbol (trekant) uten tekst refererer til sikkerhetsinformasjonen i denne bruksanvisningen.

#### <span id="page-7-4"></span>**2.1.3 Ytterligere dokumenter som gir sikkerhetsinformasjon**

Følgende dokumenter gir tilleggsinformasjon som du bør ta hensyn til for din sikkerhet når du arbeider med målesystemet:

- Bruksanvisninger for andre komponenter i IQ SENSOR NET-systemet (strømforsyningsmoduler, kontroller, tilbehør)
- Sikkerhetsdatablad for kalibrerings- og vedlikeholdsutstyr (f.eks. rengjøringsløsninger).

#### <span id="page-8-0"></span>**2.2 Sikker drift**

#### <span id="page-8-1"></span>**2.2.1 Autorisert bruk**

Den autoriserte bruken av MIQ/CHV PLUS består i å skaffe en kontrollventil for trykkluftdrevne sensorrensehoder i IQ SENSOR NET. Kun bruk i henhold til instruksjonene og tekniske spesifikasjonene gitt i denne bruksanvisningen er tillatt (se [kapittel 7 TEKNISKE](#page-18-2) DATA). All annen bruk anses som uautorisert.

#### <span id="page-8-2"></span>**2.2.2 Krav til sikker drift**

Legg merke til følgende punkter for sikker drift:

- Produktet må kun brukes i henhold til den autoriserte bruken spesifisert ovenfor.
- Produktet må kun brukes under miljøforholdene som er nevnt i denne bruksanvisningen.
- Produktet må kun forsynes med strøm fra de energikildene som er nevnt i denne bruksanvisningen.
- Produktet må kun åpnes hvis dette er uttrykkelig beskrevet i denne bruksanvisningen (eksempel: tilkobling av elektriske ledninger til rekkeklemmen).

#### <span id="page-8-3"></span>**2.2.3 Uautorisert bruk**

Produktet må ikke tas i bruk dersom:

- den er synlig skadet (f.eks. etter å ha blitt transportert)
- den ble lagret under ugunstige forhold i en lengre periode (lagringsforhold, se [kapittel 7 TEKNISKE](#page-18-2) DATA).

#### <span id="page-8-4"></span>**2.3 Brukerkvalifisering**

**Målgruppen** IQ SENSOR NET-systemet ble utviklet for online-analyse. Noen vedlikeholdsaktiviteter, f.eks. skifte av membranhettene i D.O. sensorer, krever sikker håndtering av kjemikalier. Vi forutsetter derfor at vedlikeholdspersonellet er kjent med nødvendige forholdsregler ved håndtering av kjemikalier som følge av deres faglige opplæring og erfaring.

#### **Spesielle bruker-**Følgende installasjonsaktiviteter må kun utføres av en kvalifisert elektriker:

#### **kvalifikasjoner**

- Tilkobling av MIQ/CHV PLUS til strømforsyningen.
- Tilkobling av eksterne, nettspenningsførende kretser til relékontakter (se modulhåndboken til reléutgangsmodulen).

# <span id="page-9-0"></span>**3 Installasjon**

#### <span id="page-9-1"></span>**3.1 Leveranseomfang**

Følgende deler er inkludert i leveringsomfanget av MIQ/CHV PLUSS:

- $\bullet$  MIQ/CHV PLUSS
- **Tilbehørssett, inkludert:** 
	- 2 x skruede kabelgjennomføringer med tetninger og blindplugger
	- 2 x ISO blindmutre M4
	- 2 x ostehodeskruer M4x16 med plastskive
	- 1 x kontaktbase
	- 2 x plastskruer for feste av kontaktbasen
	- 1 x slangeklemme
- **•** Bruksanvisning.

#### <span id="page-9-2"></span>**3.2 Montering for bruk i IQ SENSOR NET**

IQ SENSOR NET gir en rekke alternativer for å integrere MIQ/CHV PLUSS mekanisk og elektrisk i systemet (stablet montering, distribuert montering, etc.). De enkelte installasjonstypene er beskrevet i detalj i kapittelet INSTALLASJON i systembrukerhåndboken.

#### <span id="page-9-3"></span>**3.3 Elektriske tilkoblinger: Generelle instruksjoner**

**Kabelgjennomføringer** Alle elektriske kabler mates nedenfra via forberedte åpninger i kabinettet til MIQ/ CHV PLUSS. Kabelgjennomføringer med forskjellige klemområder er inkludert med MIQ/CHV PLUSS for å gi tetning mellom kabelen og kapslingen samt for strekkavlastning. Velg passende kabelgjennomføring for den respektive kabeldiameteren:

 **Liten**, klemområde 4,5 til 10 mm. Denne kabelgjennomføringen passer for alle IQ SENSOR NET sensorkabler.

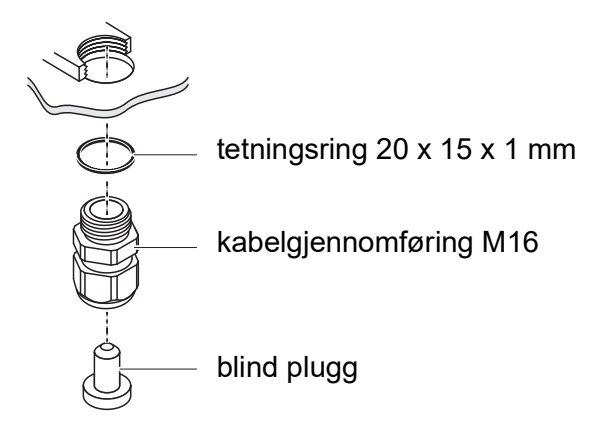

 **Stor**, klemmeområde 7 til 13 mm. Denne kabelgjennomføringen er nødvendig for kabelkapper med en utvendig diameter på mer enn 10 mm og skrus inn i skapet via et forlengelsesstykke.

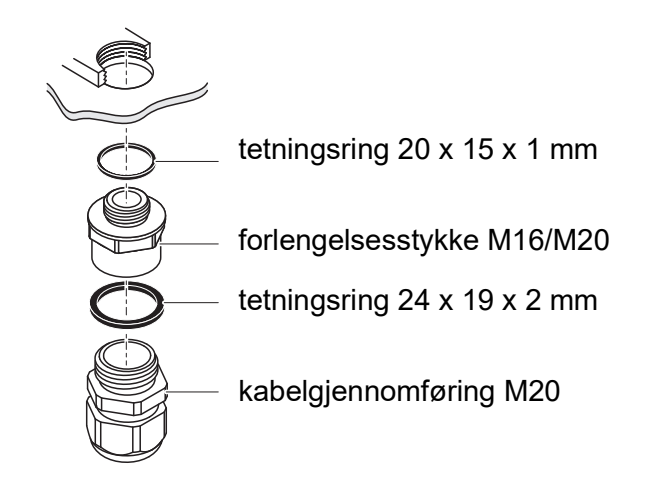

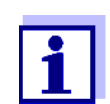

Ved behov kan du bestille flere store kabelgjennomføringer i sett på 4 stk (Model EW/1, Best.nr. 480 051).

**Generelle monteringsanvisninger** Vær oppmerksom på følgende punkter når du fester tilkoblingsledninger til rekkeklemmen

- Forkort alle ledninger som skal brukes til den lengden som kreves for installasjonen
- Monter alltid alle endene av ledningene med ledningsendehylser før du kobler dem til rekkeklemmen
- Eventuelle ledninger som ikke brukes og stikker inn i skapet, må kuttes av så nært kabelgjennomføringen som mulig.
- Skru en liten kabelgjennomføring med tetningsring inn i hver gjenværende ledige åpning og lukk den med en blindplugg.

#### <span id="page-11-0"></span>**3.4 Koble til ventilkontrollledningen**

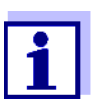

Ventilkontrollledningen må kobles til hvis ventilen ikke styres via IQ SENSOR NET-systemet.

**Generelle monteringsanvisninger** Følg følgende instruksjoner når du fester tilkoblingsledninger til rekkeklemmen: Forkort alle ledningene som brukes til den lengden som kreves for installasjonen. I utgangspunktet skal alle trådende ledningsender festes med ledningsendehylser før de kobles til rekkeklemmen. Eventuelle ledninger som ikke brukes og stikker inn i huset må kuttes av så nært kabelgjennomføringen som mulig. **Material nødvendig** Trådendehylser, egnet for tilkoblingsledningene, med egnet krympeverktøy

 1 x kabelgjennomføring med tetningsring (leveringsomfang MIQ/ CHV PLUSS)

#### **Verktøy** Kabelavisoleringskniv

- **•** Trådstriper
- **•** Phillips skrujern
- **•** Liten skrutrekker

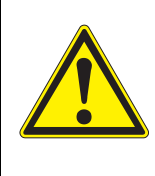

#### **ADVARSEL**

**Fare for skade fra linjer som er under trykk. Før du åpner trykkluftslangen, sørg for at den aktuelle delen av ledningen er fri for trykk. Trykkluftkjetlene i huset kan kun åpnes av en servicetekniker autorisert av WTW.**

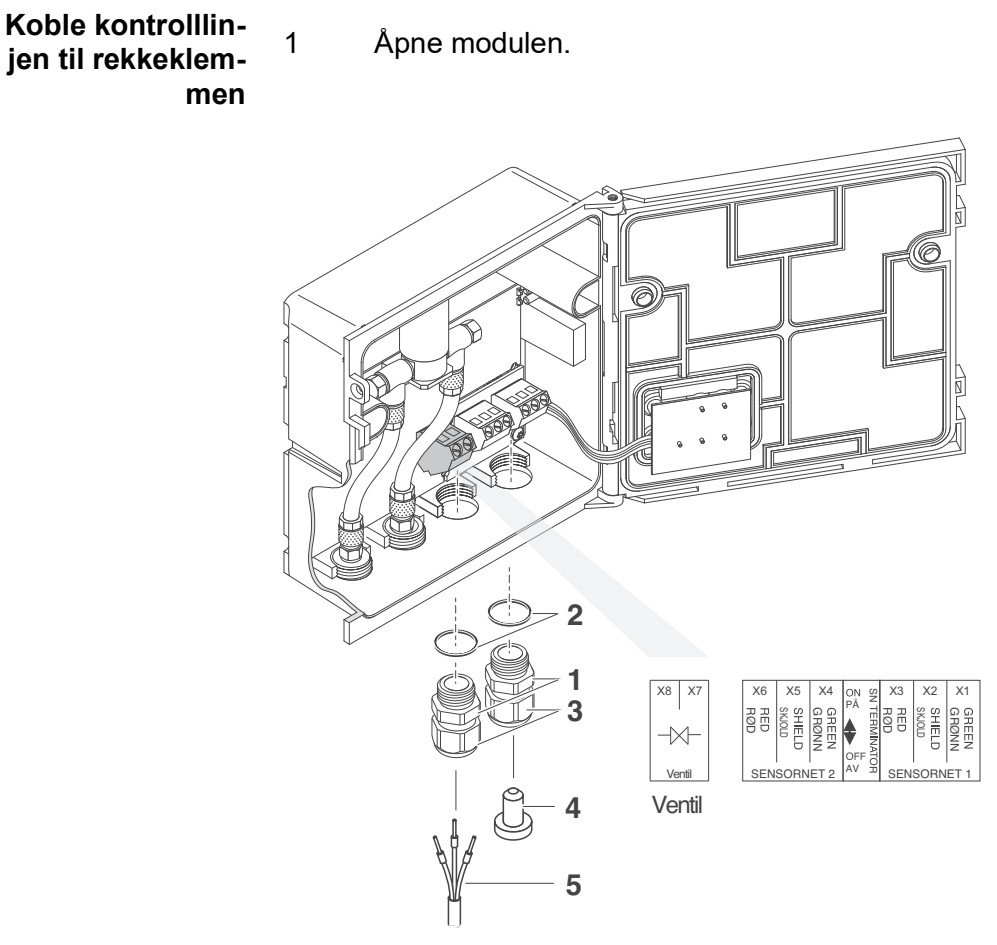

<span id="page-12-0"></span>*Fig. 3-1 Klemmeavslutning for ventilkontrollledningen*

- 2 Skru kabelgjennomføringen (pos. 1 i [Fig. 3-1\)](#page-12-0) med tetningsringen (pos. 2) inn i venstre tilkoblingsåpning.
- 3 Løsne koblingsringen (pos. 3 i [Fig. 3-1\)](#page-12-0).
- 4 Før ventilkontrollledningen gjennom venstre kabelgjennomføring i modulhuset.
- 5 Koble ledningene til ventilkontrollledningen (pos. 5 i [Fig. 3-1](#page-12-0)) til klemterminalen for ventilkontrollledningen. Mens du gjør det, vær oppmerksom på spesifikasjonene på etiketten som er plassert under rekkeklemmen.
- 6 Stram koblingsringen (pos. 3 i [Fig. 3-1\)](#page-12-0).

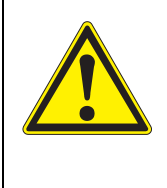

**ADVARSEL Ingen ledige ledninger må tillates å stikke inn i kabinettet. Ellers er det en fare for at områder som er trygge å kontakte, kan komme i kontakt med farlig spenning. Dette kan føre til livstruende elektrisk støt når du arbeider med IQ SENSOR NET. Klipp alltid av ledninger som ikke er i bruk så nært kabelgjennomføringen som mulig.**

- 7 Lukk modulen.
- 8 Hvis den frie åpningen ikke brukes: Skru en kabelgjennomføring med tetningsring inn i den frie åpningen og lukk den med den vedlagte blindpluggen (pos. 4 i [Fig. 3-1\)](#page-12-0).
- 9 Stram koblingsringen (pos. 3 i [Fig. 3-1\)](#page-12-0).

#### <span id="page-13-0"></span>**3.5 Koble til trykkluftslangene**

**Generelle instruksjoner** Vær oppmerksom på følgende instruksjoner når du kobler til trykkluftslangene (de kan kobles begge veier):

- Følg spesifikasjonen for trykkluften i henhold til [kapittel 7 TEKNISKE](#page-18-2) DATA.
- Bruk kun slanger som passer til trykklufttilkoblingene.
- Sikre alle slangekoblinger med slangeklemmer.

**Åpne trykkluftledningen** Vær oppmerksom på følgende instruksjoner hvis du ønsker å åpne trykkluftledningen (f.eks. under en modifikasjon):

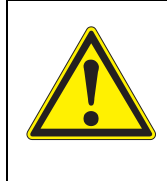

#### **ADVARSEL**

**Fare for skade fra linjer som er under trykk. Før du åpner trykkluftslangen, sørg for at den aktuelle delen av ledningen er fri for trykk. Trykkluftkjetlene i huset kan kun åpnes av en servicetekniker autorisert av WTW.**

#### <span id="page-14-1"></span><span id="page-14-0"></span>**3.6 Funksjonssjekk**

**Generelle instruksjoner**

Denne sjekken er også egnet for feilsøking av funksjonsfeil.

Hvis ventilen ikke styres via IQ SENSOR NET-systemet, må ventilkontrollledningen kobles til.

For å kontrollere at ventilen utløses riktig, fortsett som følger:

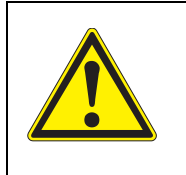

**Fare for skade fra linjer som er under trykk. Før du åpner trykkluftslangen, sørg for at den aktuelle delen av ledningen er fri for trykk. Trykkluftkjetlene i huset kan kun åpnes av en servicetekniker autorisert av WTW.**

1 MIQ/CHV PLUSS + IQ SENSOR NET: Sett IQ SENSOR NET-systemet i drift.

**ADVARSEL**

MIQ/CHV PLUSS + målesender: Forsyn strømforsyningsmodulen med spenning og sett målesenderen i drift.

- 2 Juster rengjøringsintervallene på målesystemet slik at ventilen åpner. eller Åpne ventilen i *Valve function*-menyen med funksjonen *Manual control* (se systembrukerhåndboken).
- 3 Sjekk om det er en trykkluftstrøm på MIQ/CHV PLUSS.

# <span id="page-15-1"></span><span id="page-15-0"></span>**4 Innstillinger**

MIQ/CHV PLUS-modulen har en ventilutgang. MIQ/CHV PLUS-ventilmodulen registreres på IQ SENSOR NET-systemet som en ventilutgang (V) og vises i listen over utganger.

På terminalen eller universalsenderen kan du

- gi et navn til ventilutgangen (kun med systemene 184 XT og 2020 XT, se seksjon 4.1).
- koble ventilutgangen til en sensor (se seksjon 4.2)
- slett koblingen til ventilutgangen med en sensor (se seksjon 4.3)
- still inn ventilutgangen (se seksjon 4.4)
- sjekk tilstanden til ventilutgangen (se seksjon 4.5)

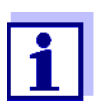

De generelle driftsprinsippene er gitt i systembrukerhåndboken eller i komponentbrukerhåndboken til terminalkomponentene.

**Funksjoner for ventilutgangen (se del 4.4)** Du kan stille inn følgende funksjoner for ventilutgangen: *Cleaning* (Innstilling av rengjøringsprosedyren i menyen, *Innstillinger for utganger og* 

- *Sensor-controlled* (Innstilling av rengjøringsprosedyren i menyen, *Innstillinger av sensorer og diff. sensorer* for den aktuelle sensoren)
- *Manual control*

*koblinger*)

# <span id="page-16-0"></span>**5 Vedlikehold and rengjøring**

#### <span id="page-16-1"></span>**5.1 Vedlikehold**

MIQ/CHV PLUS krever ikke noe spesielt vedlikehold.

#### <span id="page-16-2"></span>**5.2 Rengjøring**

Rengjøring av IQ SENSOR NET komponenter er beskrevet i IQ SENSOR NET systembrukerhåndboken.

<span id="page-17-0"></span>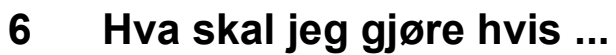

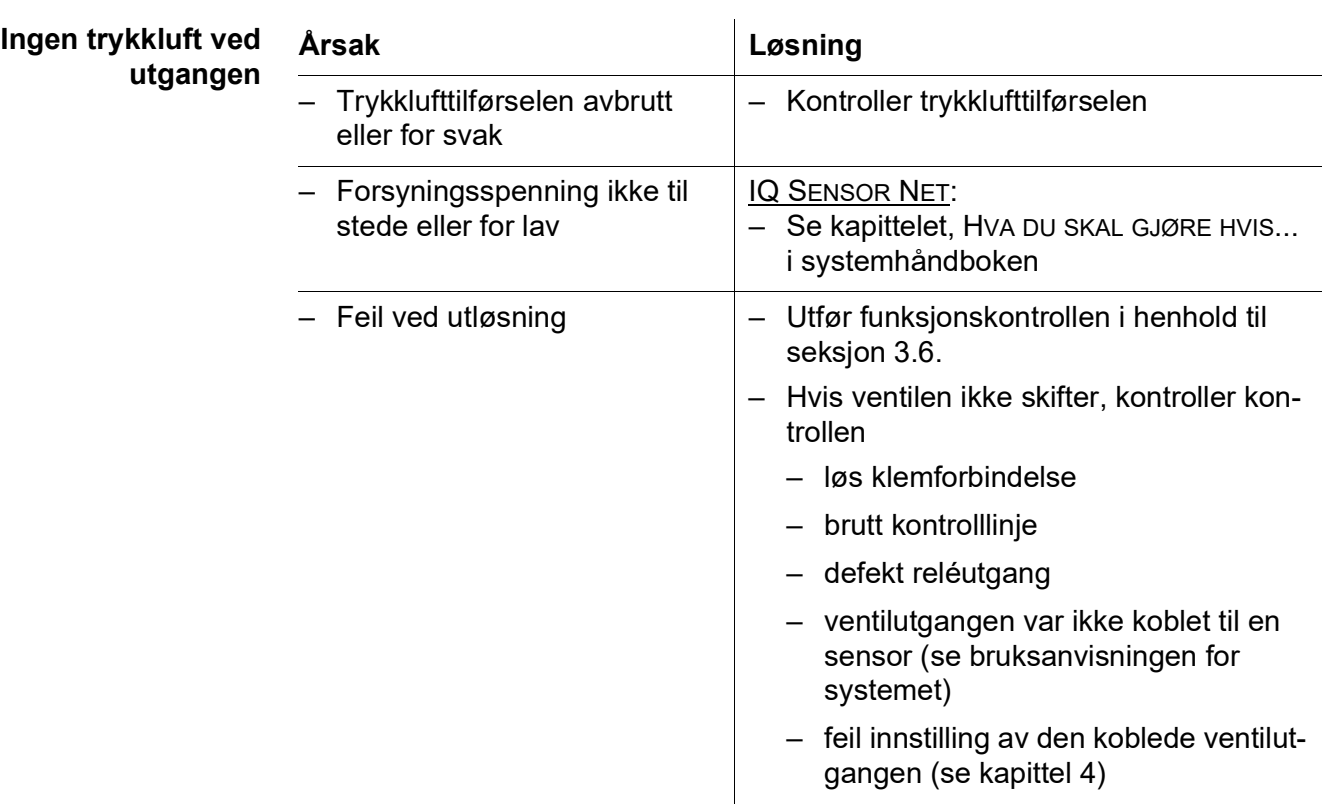

# <span id="page-18-2"></span><span id="page-18-0"></span>**7 Tekniske data**

#### <span id="page-18-1"></span>**7.1 Generell data**

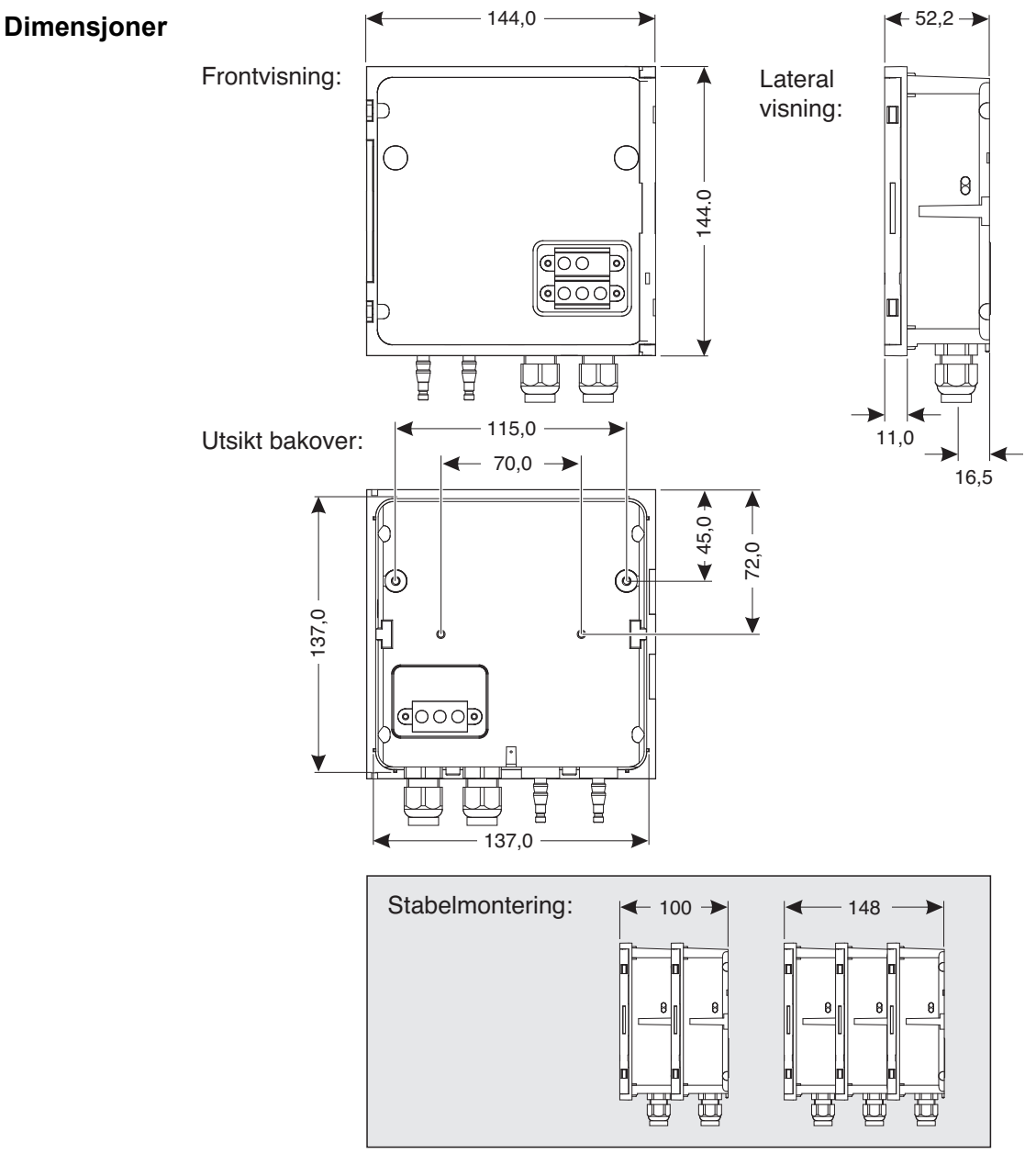

*Fig. 7-1 Dimensjonstegning av MIQ/CHV PLUS (dimensjoner i mm)*

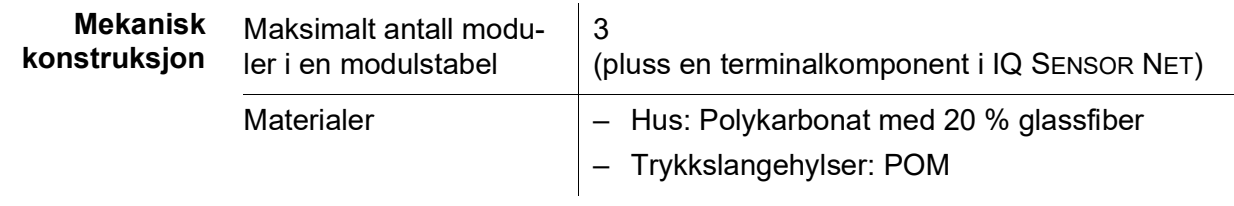

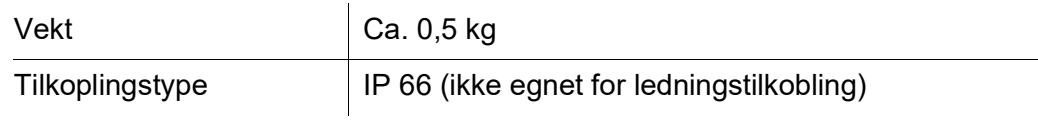

#### **Omgivelses-Temperatur**

**forhold**

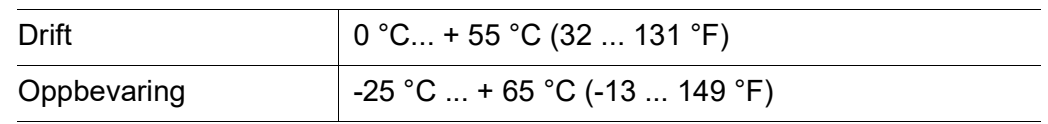

#### **Relativ fuktighet**

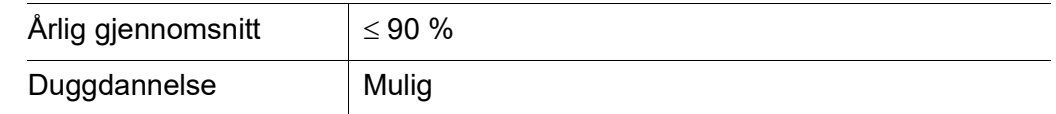

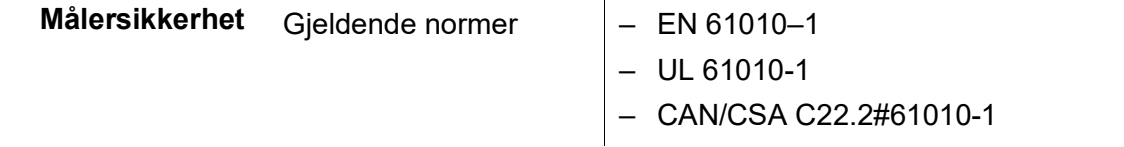

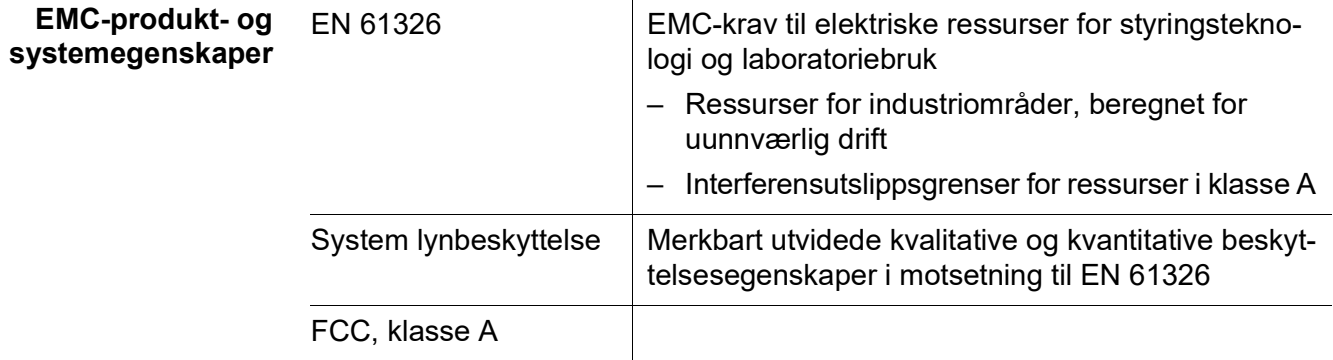

#### <span id="page-19-0"></span>**7.2 MIQ/CHV PLUS**

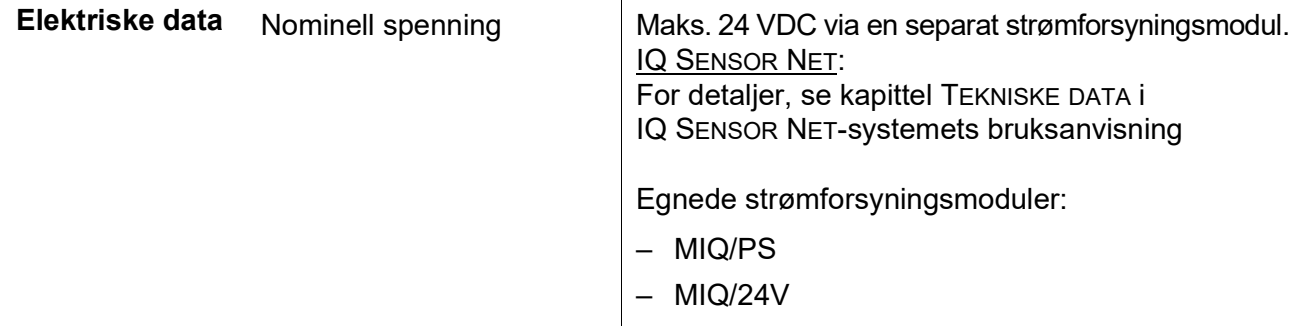

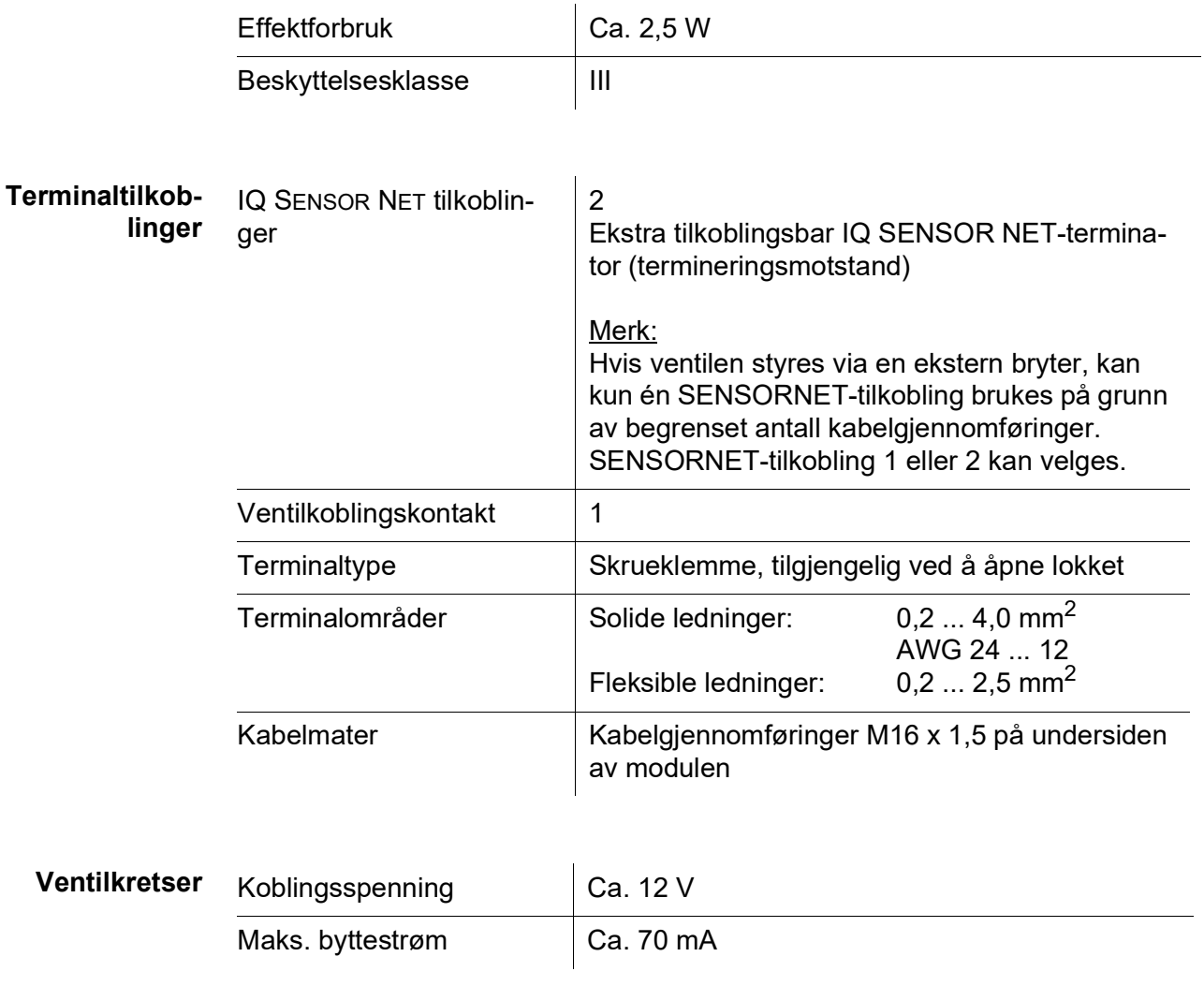

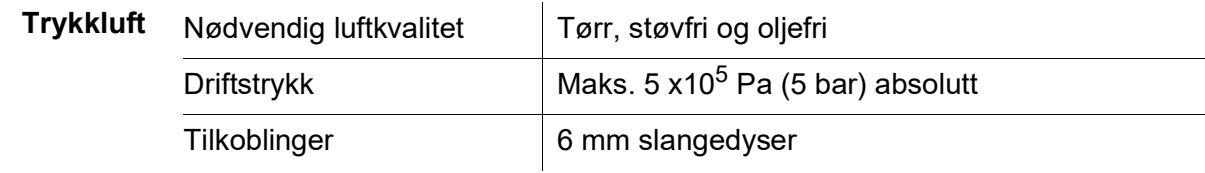

## <span id="page-21-0"></span>**8 Indekser**

#### <span id="page-21-1"></span>**8.1 Forklaring av meldingene**

I dette kapittelet finner du en liste med alle meldingskoder og tilhørende meldingstekster som kan forekomme i loggboken til IQ SENSOR NET-systemet for MIQ/CHV PLUS-utgangsmodulen.

Informasjon om

- Innhold og struktur i loggboken og
- Strukturen til meldingskoden

finnes i kapittelet LOGGBOK i IQ SENSOR NET-systemets bruksanvisning.

Alle meldingskoder til MIQ/CHV PLUS utgangsmodulen slutter med nummeret "432".

#### <span id="page-21-2"></span>**8.1.1 Feilmeldinger**

# **Meldingskode Meldingstekst**

EI2432 *Operational voltage too low, no operation possible*

- *\* Check installation and cable lengths, Follow installation instructions*
- *\* Power supply module(s) overloaded, add power supply module(s)*
- *\* Defective components,*
- *replace components*
- *\* Defective components,*
- *replace components*

#### <span id="page-21-3"></span>**8.1.2 Informative meldinger**

Utgangsmodulen MIQ/CHV PLUS sender ingen informative meldinger.

# <span id="page-22-0"></span>**9 Tilbehør og alternativer**

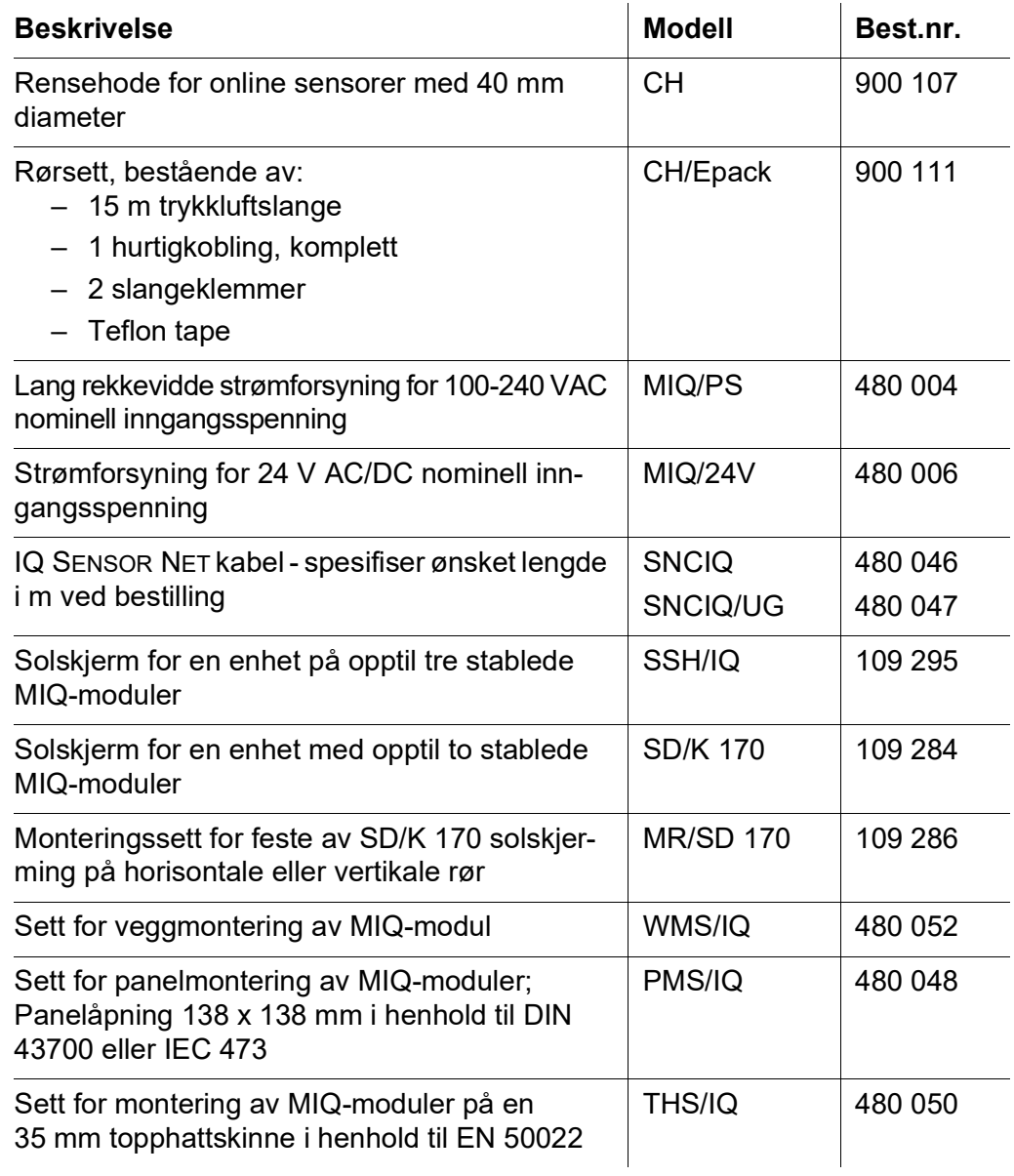

# Xylem |ˈzīləm|

1) Vevet i planter som bringer vann oppover fra røttene;

2) Et ledende globalt selskap innen vannteknologi.

Vi er et globalt team som står sammen om et felles mål – å skape avanserte teknologiløsninger i forbindelse med verdens vannutfordringer. Å utvikle nye teknologier som vil forbedre måten vann brukes, konserveres og gjenbrukes på i fremtiden er sentralt i vårt arbeid. Våre produkter og tjenester flytter, behandler, analyserer, overvåker og returnerer vann til miljøet, i offentlige tjenester, industri-, bolig- og kommersielle bygninger. Xylem tilbyr også en ledende portefølje av smart måling, nettverksteknologi og avanserte analyseløsninger for vann-, elektrisitets- og gassverk. I mer enn 150 land har vi sterke, langvarige relasjoner med kunder som kjenner oss for vår kraftige kombinasjon av ledende produktmerker og applikasjonsekspertise med et sterkt fokus på å utvikle omfattende, bærekraftige løsninger.

**Gå til www.xylem.com for å finne ytterligere informasjon om hvordan Xylem kan hjelpe deg.**

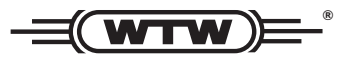

**Service og returer:**  Xylem Analytics Germany Sales GmbH & Co.KG **WTW** Am Achalaich 11 82362 Weilheim Tyskland

Tlf.: +49 881 183-325 Faks: +49 881 183-414 E-post: wtw.rma@xylem.com Internett: www.xylemanalytics.com

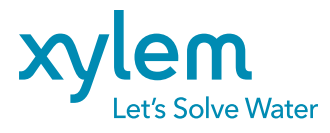

Xylem Analytics Germany GmbH Am Achalaich 11 82362 Weilheim Tyskland

 $\epsilon$ UK<br>CA